# Projetor Dell™ M409WX Guia do usuário

www.dell.com | support.dell.com

## **Notas, avisos e precauções**

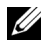

**NOTA:** Uma NOTA indica informações importantes que o ajudam a usar melhor seu projetor.

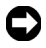

**AVISO:** Um AVISO indica risco de dano ao hardware ou perda de dados, e o informa sobre como evitar o problema.

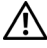

**PRECAUÇÃO: Uma PRECAUÇÃO indica o risco de danos materiais, danos pessoais, ou morte.**

**As informações contidas neste documento estão sujeitas a alteração sem aviso prévio.**

#### **© 2008 Dell Inc. Todos os direitos reservador.**

 $\mathcal{L}_\text{max}$  and  $\mathcal{L}_\text{max}$  and  $\mathcal{L}_\text{max}$ 

É terminantemente proibida a reprodução de qualquer modo sem a permissão por escrito da Dell Inc.

Marcas comerciais usadas neste texto: *Dell* e o logotipo *DELL* são marcas comerciais da Dell Inc.; *DLP* e o logotipo DLP® são marcas comerciais da Texas Instruments; *Microsoft* e *Windows* são marcas comerciais, registradas ou não, da Microsoft Corporation nos Estados Unidos e/ou outros países.

Outras marcas e nomes comerciais podem ser usados neste documento para se referir tanto a entidades que reivindiquem as marcas e os nomes ou seus produtos. A Dell Inc. nega qualquer interesse de propriedade em marcas ou nomes comerciais que não sejam os seus próprios.

#### **Modelo M409WX**

**Maio de 2008 Rev. A01**

# **Conteúdo**

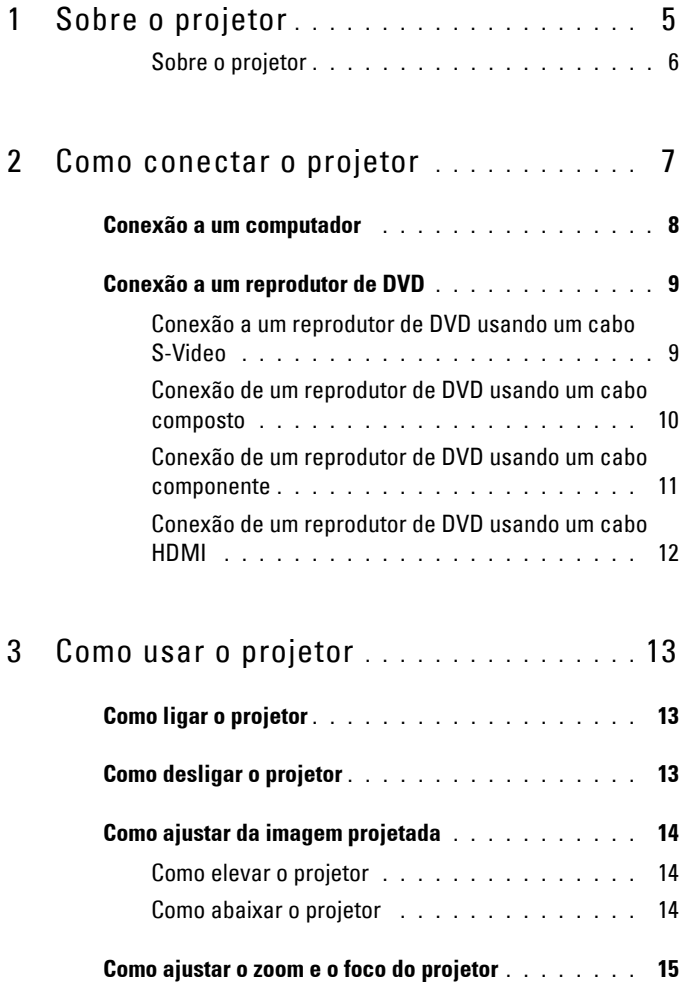

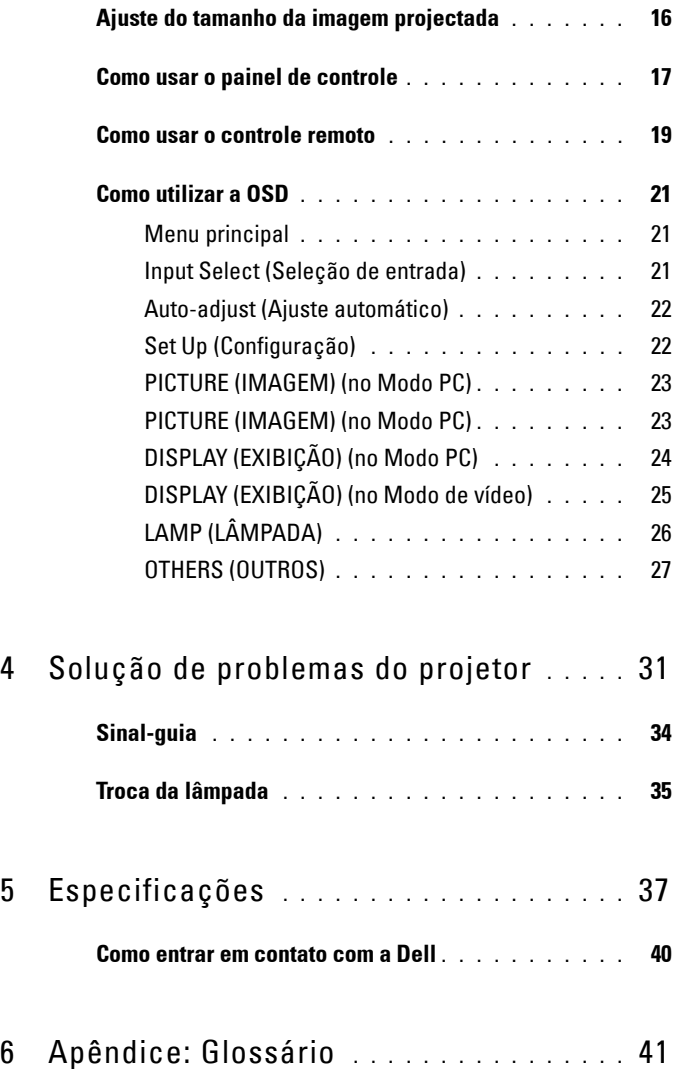

# <span id="page-4-1"></span>**1**

# <span id="page-4-0"></span>**Sobre o projetor**

Antes de conectar o projetor, certifique-se de que todos os componentes necessários estejam disponíveis. O projetor vem com os componentes mostrados abaixo. Entre em contato com a Dell (consulte [Como entrar em contato com a Dell](#page-39-1)  [na página 40\)](#page-39-1) se qualquer componente estiver faltando.

Seu projetor Dell™ M409WX vem com os seguintes componentes:

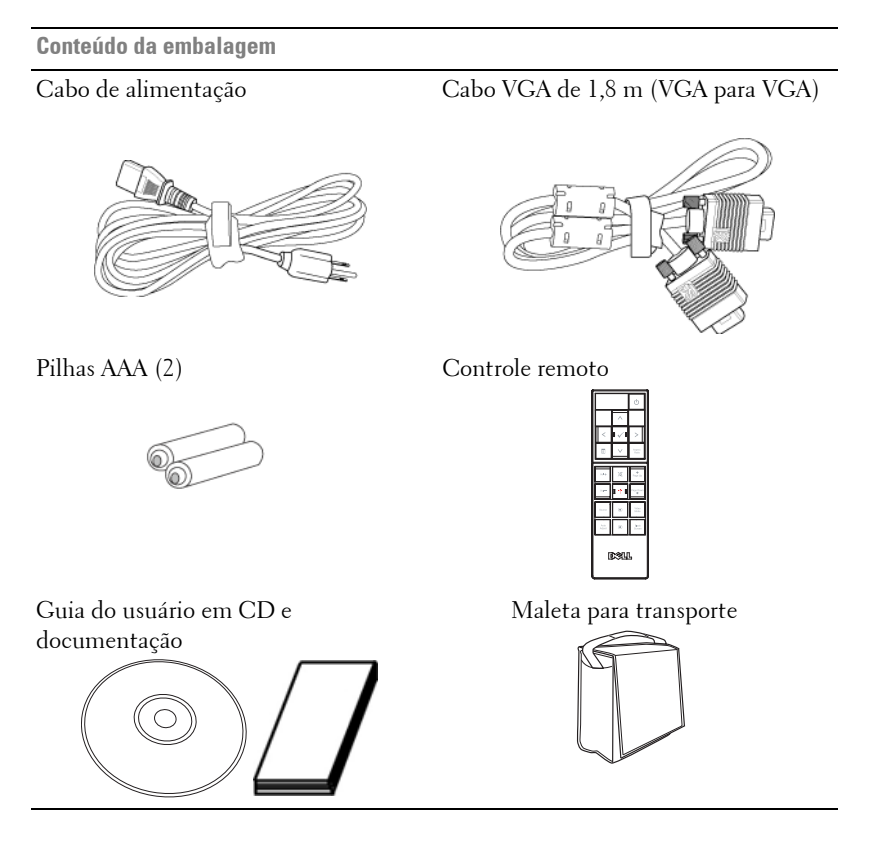

#### <span id="page-5-2"></span><span id="page-5-0"></span>**Sobre o projetor**

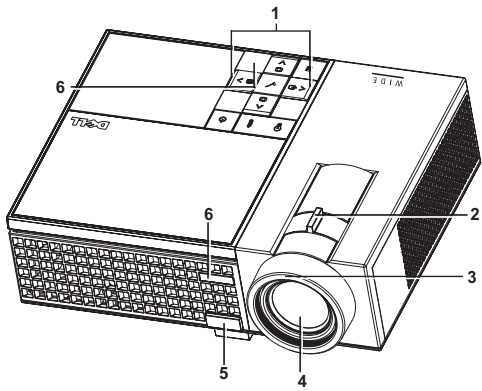

<span id="page-5-7"></span><span id="page-5-6"></span><span id="page-5-5"></span><span id="page-5-4"></span><span id="page-5-3"></span>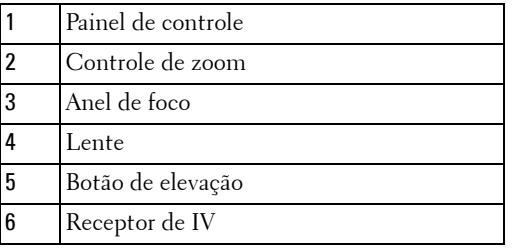

#### <span id="page-5-8"></span>**PRECAUÇÃO: Instruções de segurança**

- <span id="page-5-1"></span>Não use o projetor próximo a aparelhos que gerem muito calor.
- Não use o projetor em áreas onde haja excesso de poeira. A poeira pode causar a falha do sistema e o projetor será desligado automaticamente.
- Certifique-se de que o projetor esteja montado numa área bem-ventilada.
- Não obstrua as ranhuras e aberturas de ventilação no projetor.
- Certifique-se de que o projetor funcione em temperatura ambiente (5ºC a 35ºC).

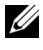

**NOTA:** Para mais informações, consulte as informações de segurança fornecidas com o projetor.

# 

# <span id="page-6-1"></span><span id="page-6-0"></span>**Como conectar o projetor**

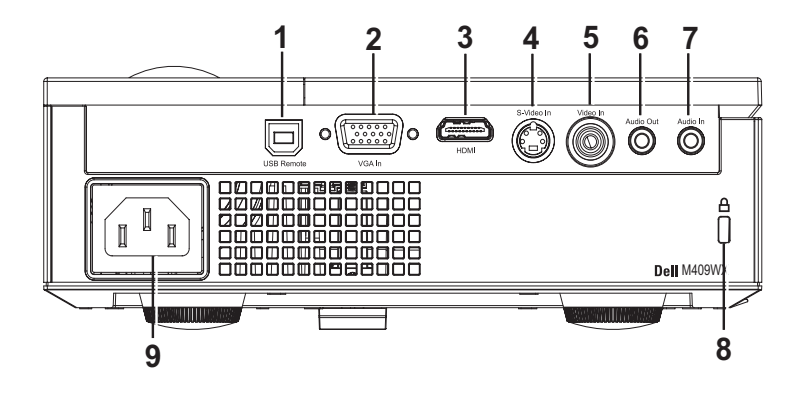

<span id="page-6-9"></span><span id="page-6-7"></span><span id="page-6-6"></span><span id="page-6-5"></span><span id="page-6-4"></span><span id="page-6-3"></span>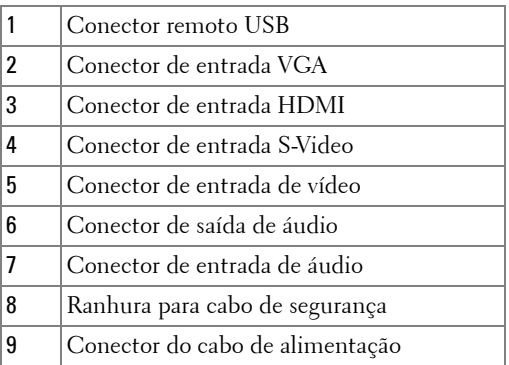

<span id="page-6-10"></span><span id="page-6-8"></span><span id="page-6-2"></span>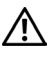

**PRECAUÇÃO: Antes de iniciar qualquer procedimento desta seção, siga as Instruções de segurança descritas em [página 6](#page-5-1).**

# <span id="page-7-0"></span>**Conexão a um computador**

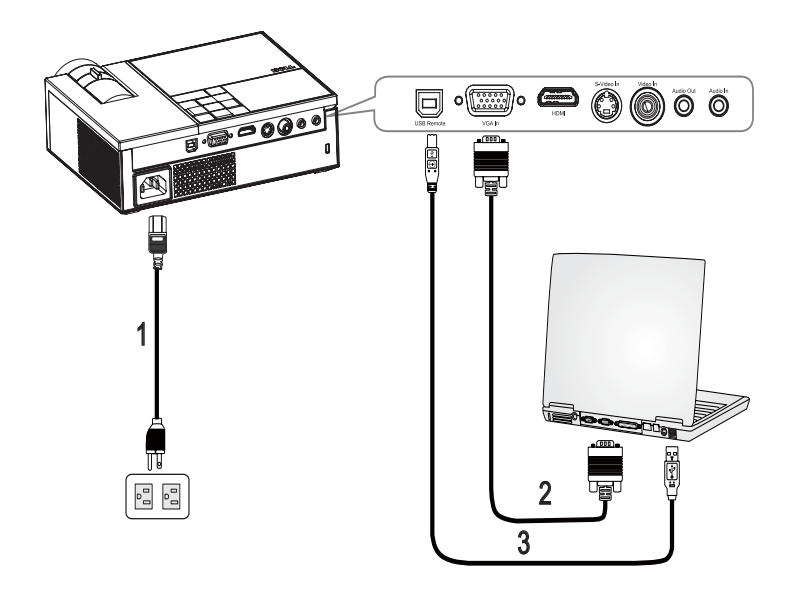

<span id="page-7-3"></span><span id="page-7-2"></span><span id="page-7-1"></span>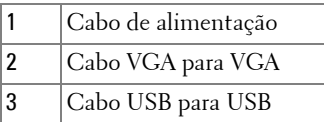

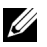

**NOTA:** 0 cabo USB não é fornecido pela Dell.

# <span id="page-8-0"></span>**Conexão a um reprodutor de DVD**

#### <span id="page-8-2"></span><span id="page-8-1"></span>**Conexão a um reprodutor de DVD usando um cabo S-Video**

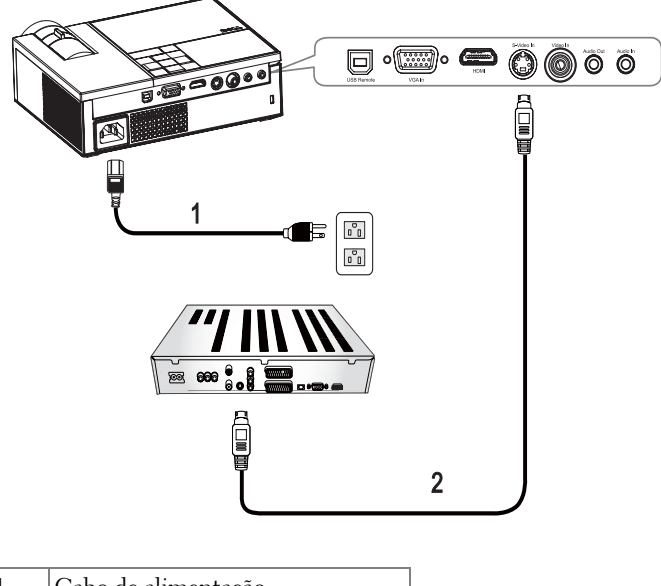

<span id="page-8-4"></span><span id="page-8-3"></span>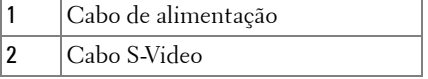

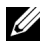

**NOTA:** O cabo S-Video não é fornecido pela Dell.

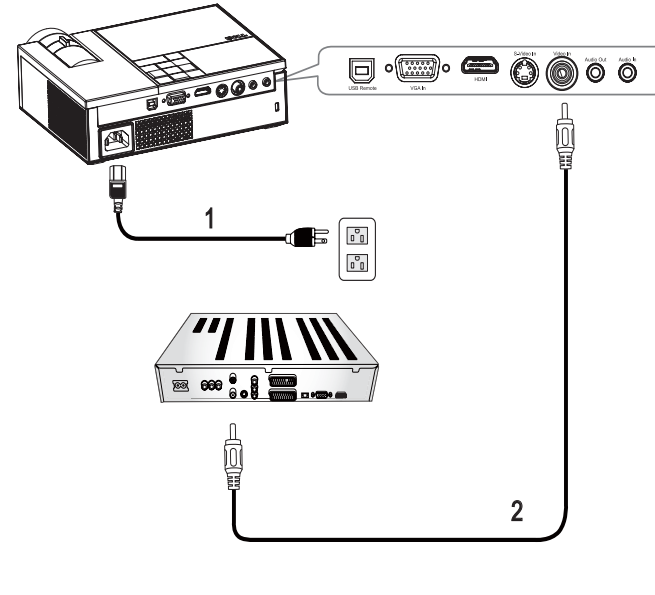

#### <span id="page-9-1"></span><span id="page-9-0"></span>**Conexão de um reprodutor de DVD usando um cabo composto**

<span id="page-9-3"></span><span id="page-9-2"></span>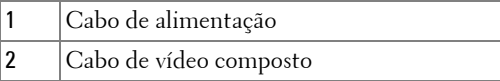

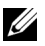

**NOTA:** O cabo de vídeo composto não é fornecido pela Dell.

#### <span id="page-10-1"></span><span id="page-10-0"></span>**Conexão de um reprodutor de DVD usando um cabo componente**

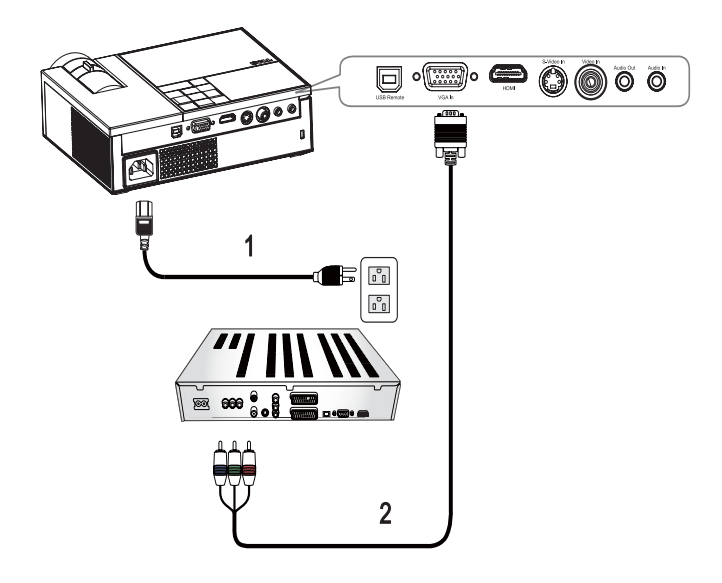

<span id="page-10-3"></span><span id="page-10-2"></span>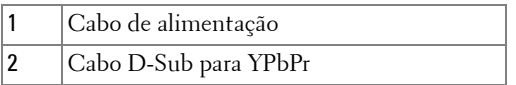

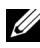

**NOTA:** O cabo D-Sub para YPbPr não é fornecido pela Dell.

#### <span id="page-11-1"></span><span id="page-11-0"></span>**Conexão de um reprodutor de DVD usando um cabo HDMI**

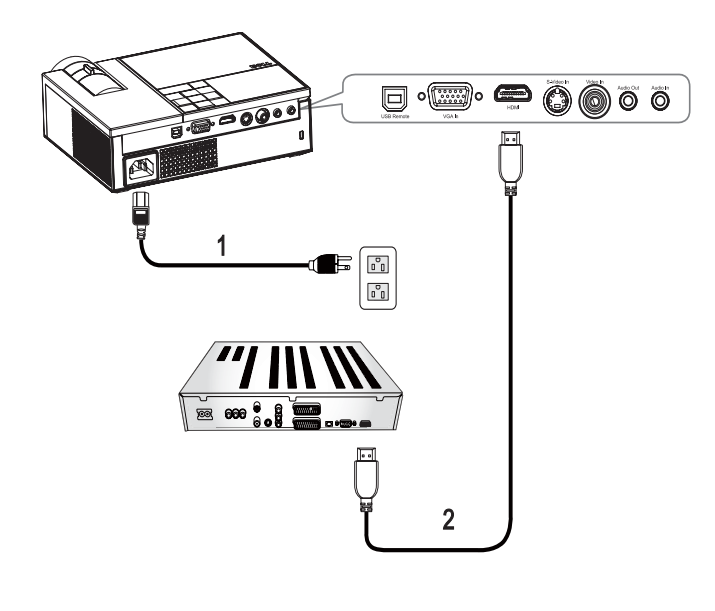

<span id="page-11-3"></span><span id="page-11-2"></span>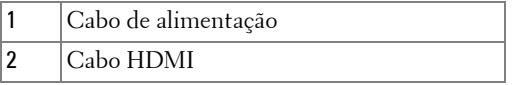

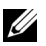

**ZA NOTA:** O cabo HDMI não é fornecido pela Dell.

# <span id="page-12-0"></span>**Como usar o projetor**

## <span id="page-12-4"></span><span id="page-12-1"></span>**Como ligar o projetor**

**NOTA:** Ligue o projetor antes de ligar a origem. A luz de funcionamento pisca em azul até que o botão liga/desliga  $\Box$  seja pressionado.

- **1** Remova a tampa da lente.
- **2** Conecte o cabo de alimentação e os cabos de sinal apropriados. Para obter informações sobre como conectar o projetor, consulte [Como conectar o projetor](#page-6-1)  [na página 7](#page-6-1).
- **3** Pressione o botão liga/desliga  $\circled{b}$  do projetor (consulte Como usar o painel de [controle na página 17](#page-16-0)).
- **4** Ligue a origem (computador, reprodutor de DVD, etc.) O projetor detecta a origem automaticamente. Caso haja várias origens conectadas ao projetor, pressione o botão **Source (Origem)** no controle remoto ou no painel de controle para selecionar a origem desejada.
- **5** O projetor exibe o logotipo da Dell se não detectar nenhum sinal.

Se a mensagem "**Searching for signal... (Procurando o sinal...)**" aparecer na tela, verifique se os cabos de sinal apropriados estão conectados firmemente.

# <span id="page-12-3"></span><span id="page-12-2"></span>**Como desligar o projetor**

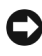

**AVISO:** Você deve desligar o projetor antes de desconectar o cabo de alimentação do projetor.

Para desligar o projetor:

- **1** Pressione o botão **liga/desliga**  $\vert \psi \vert$ .
- **2** Pressione novamente o botão liga/desliga  $\circled{0}$  para desligar o projetor. Os ventiladores de arrefecimento do projetor funcionam por 90 segundos antes que o projetor seja desligado completamente.
- **3** Para desligar o projetor rapidamente, pressione o botão liga/desliga  $|\psi|$  enquanto os ventiladores de arrefecimento do projetor ainda estiverem funcionando.

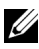

**NOTA:** Espere 60 segundos antes de religar o projetor.

**4** Desconecte o cabo de alimentação da tomada e do projetor.

**NOTA:** Se você pressionar o botão liga/desliga **b**enquanto o projetor estiver funcionando, a mensagem **"Press Power Button To Turn Off Projector (Pressione o botão liga/desliga para desligar o projetor)"** aparecerá na tela. Para apagar a mensagem, pressione um botão no painel de controle. A mensagem desaparecerá depois de 5 segundos.

# <span id="page-13-3"></span><span id="page-13-0"></span>**Como ajustar da imagem projetada**

#### <span id="page-13-4"></span><span id="page-13-1"></span>**Como elevar o projetor**

- **1** Prima o botão de **elevação**.
- **2** Eleve o projetor até o ângulo de exibição desejado e solte o botão para travar o pé de elevação na posição.
- **3** Use a roda de ajuste da inclinação para fazer o ajuste fino do ângulo de exibição.

#### <span id="page-13-2"></span>**Como abaixar o projetor**

**1** Prima o botão de **elevação**.

**2** Abaixe o projetor e solte o botão para travar o pé de elevação na posição.

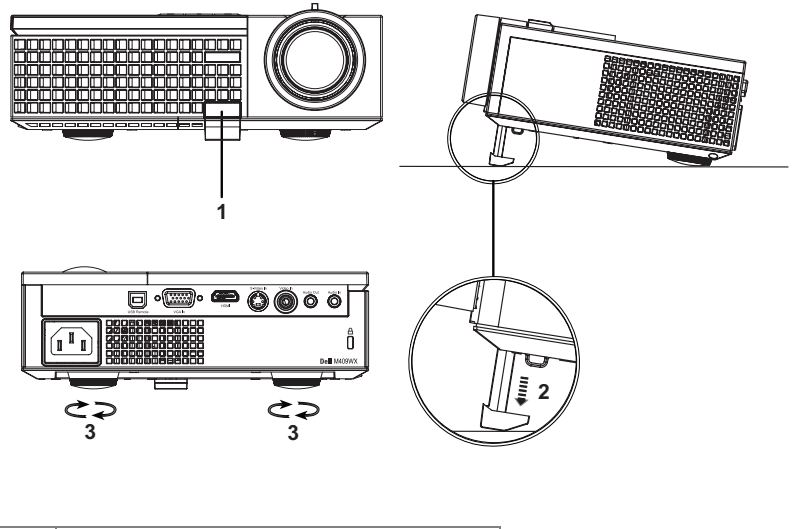

<span id="page-13-7"></span><span id="page-13-6"></span><span id="page-13-5"></span>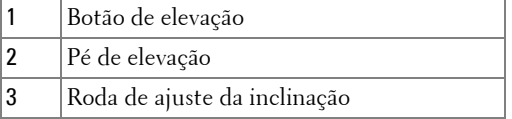

## <span id="page-14-1"></span><span id="page-14-0"></span>**Como ajustar o zoom e o foco do projetor**

- **PRECAUÇÃO: Para evitar danos ao projetor, verifique se a lente de zoom e o pé de elevação estão completamente retraídos antes de deslocar o projetor ou colocá-lo na maleta para transporte.**
- **1** Gire a alavanca de zoom para aumentar e diminuir o zoom.
- **2** Gire o anel de foco até que a imagem fique nítida. O projetor focaliza distâncias que varia de 1,0 a 12 m (3,3 a 39,4 pés).

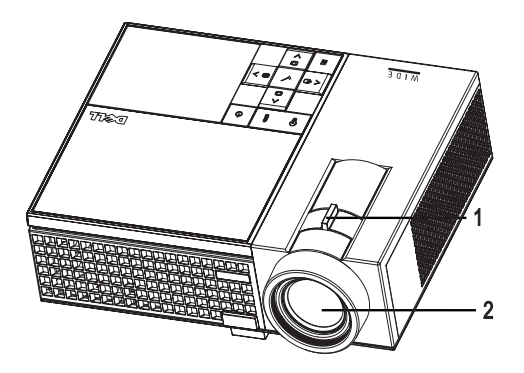

<span id="page-14-3"></span><span id="page-14-2"></span>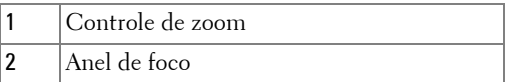

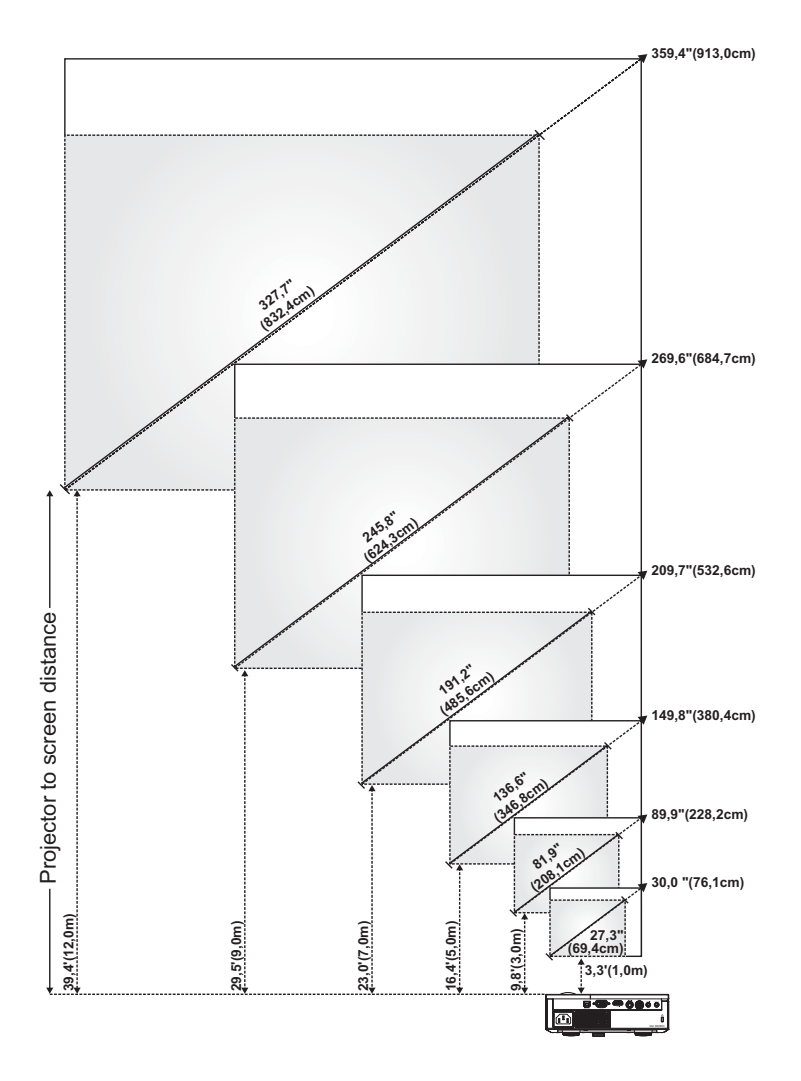

# <span id="page-15-1"></span><span id="page-15-0"></span>**Ajuste do tamanho da imagem projectada**

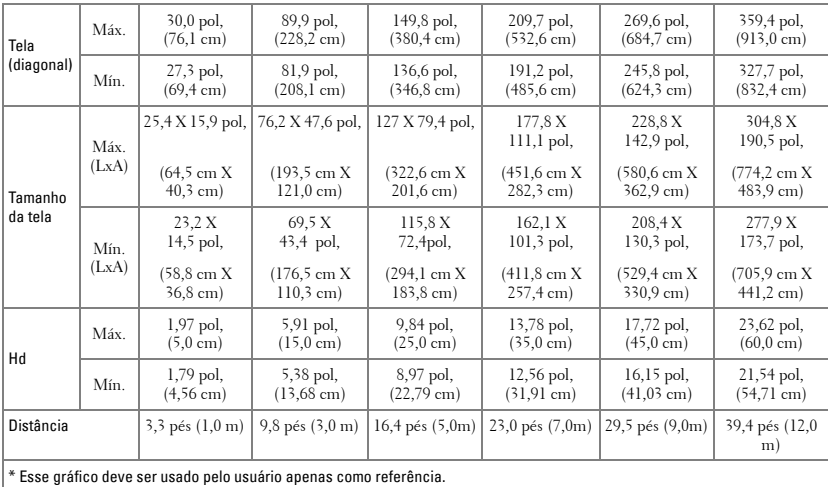

# <span id="page-16-1"></span><span id="page-16-0"></span>**Como usar o painel de controle**

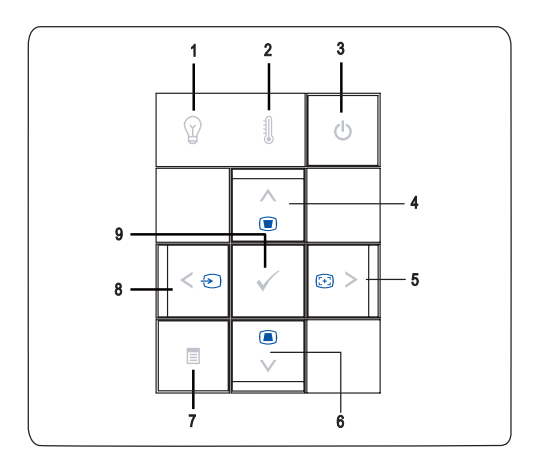

<span id="page-17-0"></span>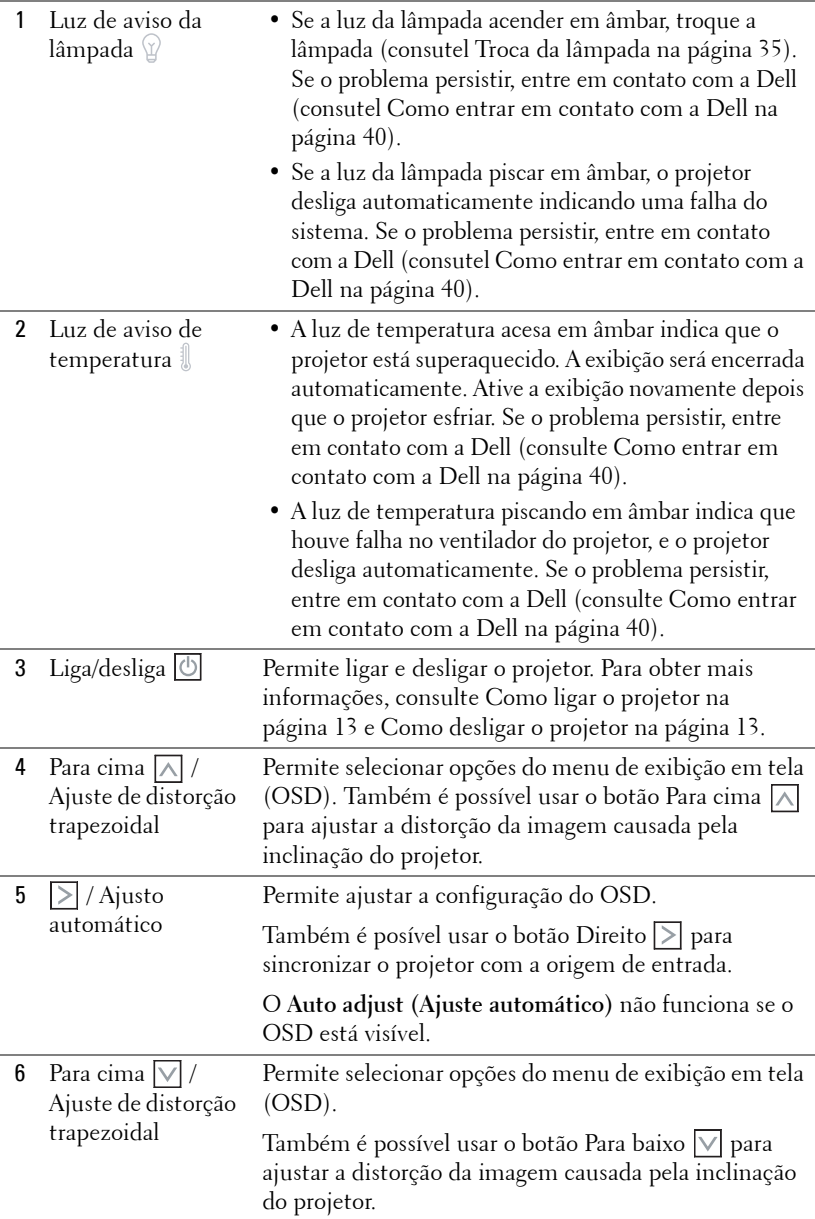

<span id="page-18-4"></span><span id="page-18-3"></span>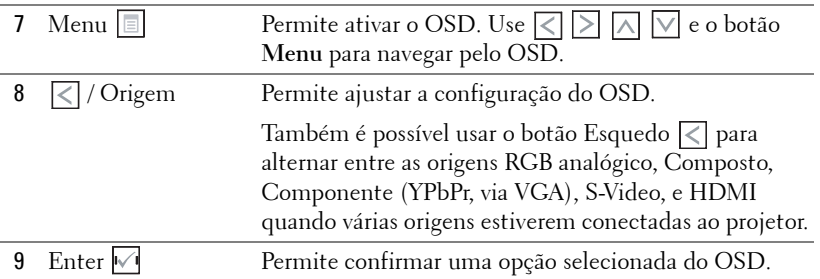

## <span id="page-18-2"></span><span id="page-18-1"></span><span id="page-18-0"></span>**Como usar o controle remoto**

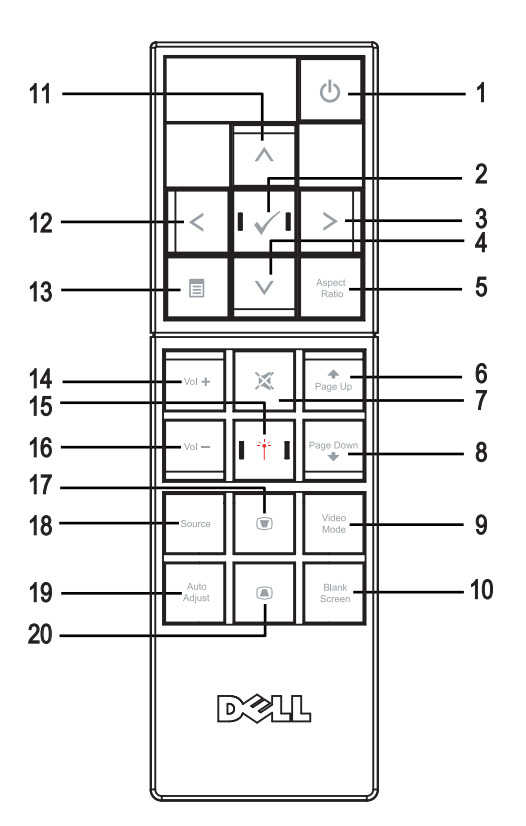

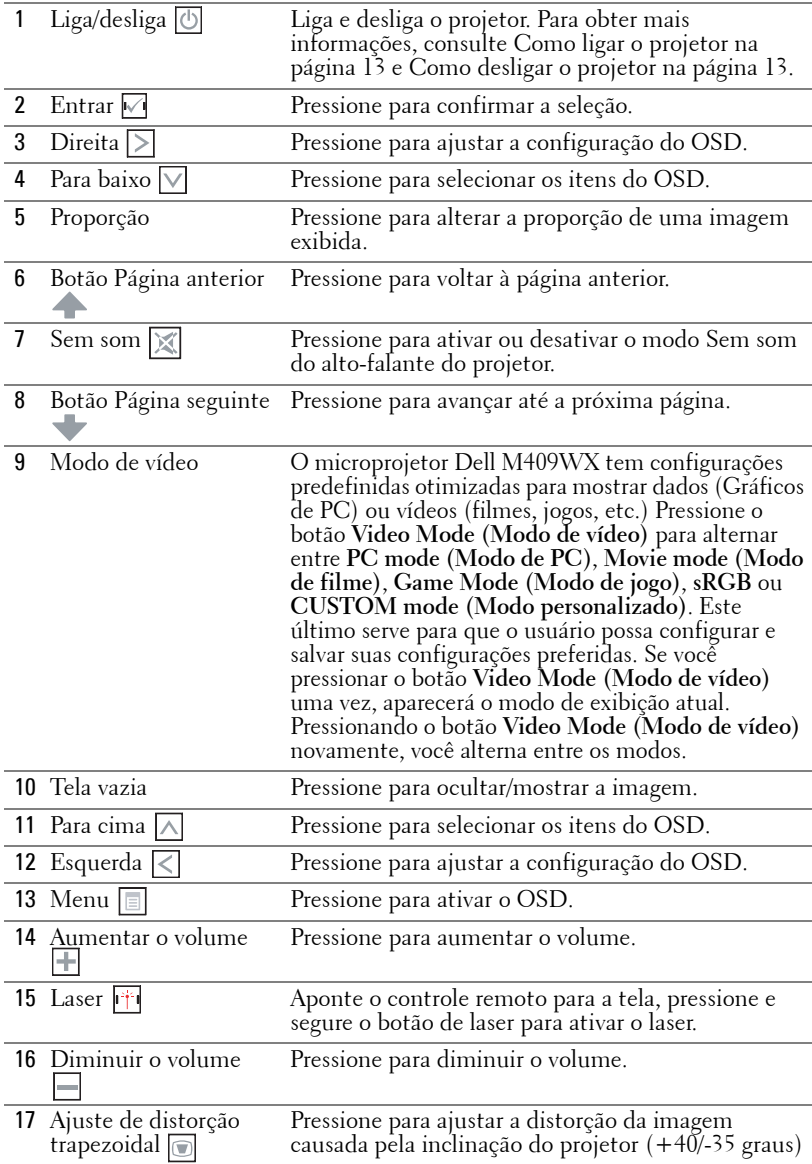

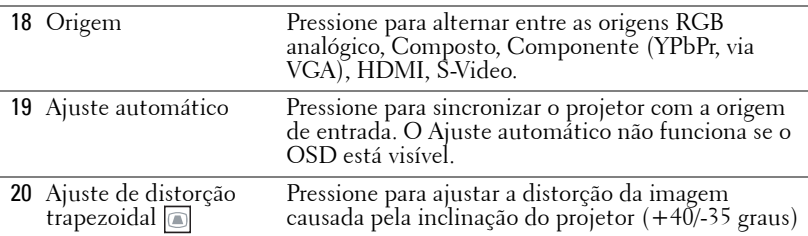

## <span id="page-20-3"></span><span id="page-20-0"></span>**Como utilizar a OSD**

O projetor apresenta uma OSD multilíngüe que pode ser ativada com ou sem uma fonte de entrada presente.

No menu Main (Principal), pressione  $\leq$  ou  $\geq$  para navegar pelas guias. Pressione o botão Entrar <sub>v</sub>a no painel de controle ou no controle remoto para selecionar um submenu.

No submenu, pressione  $\triangle$  ou  $\triangledown$  para fazer uma seleção. Quando um item é selecionado, sua cor muda para cinza-escuro. Use  $\leq$  ou  $\geq$  no painel de controle ou no controle remoto para ajustar uma configuração.

Volte ao menu **Main (Principal)**, vá à guia **Back (Voltar)** e pressione o botão **Entrar**  $\sqrt{ }$  no painel de controle ou no controle remoto.

Para sair do OSD, vá à guia Exit (Sair) e pressione o botão Entrar volumentosione o botão **Menu** no painel de controle ou no controle remoto.

#### <span id="page-20-5"></span><span id="page-20-1"></span>**Menu principal**

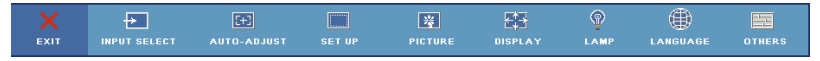

#### <span id="page-20-4"></span><span id="page-20-2"></span>**Input Select (Seleção de entrada)**

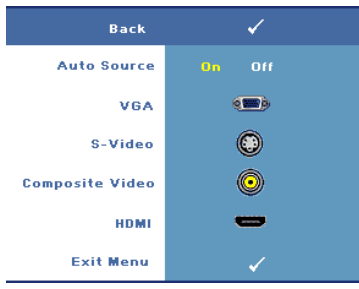

#### **AUTO SOURCE (ORIGEM AUTOMáTICA)—**

Selecione **On (Lig.)** (padrão) para detectar automaticamente os sinais de entrada disponíveis. Quando **On (Lig.)** está selecionado e você pressionar **Source (Origem)** no controle remoto ou no painel de controle, o projetor buscar automaticamente o próximo sinal de entrada disponível. Selecione **Off (Desl.)** para bloquear o sinal

de entrada, ou para selecionar manualmente

o sinal de entrada que você deseja usar. Quando **Off (Desl.)** está selecionado e você pressiona **Source (Origem)**, você seleciona o sinal de entrada que deseja.

**VGA—**Pressione **Entrar** para detectar o sinal VGA.

**S-VIDEO—**Pressione **Entrar** para detectar o sinal S-Video.

**COMPOSITE VIDEO (VíDEO COMPOSTO)—**Pressione **Entrar** para detectar o sinal de vídeo composto.

**HDMI—**Pressione **Entrar** para detectar o sinal HDMI.

#### <span id="page-21-2"></span><span id="page-21-0"></span>**Auto-adjust (Ajuste automático)**

#### .<br>Auto Adjustment in Progress..

O ajuste automático ajusta automaticamente as configurações de exibição do projetor. Com o ajuste automático em andamento, aparece a

seguinte mensagem na tela: **Auto Adjustment in Progres... (Ajuste automático em andamento...)**.

#### <span id="page-21-3"></span><span id="page-21-1"></span>**Set Up (Configuração)**

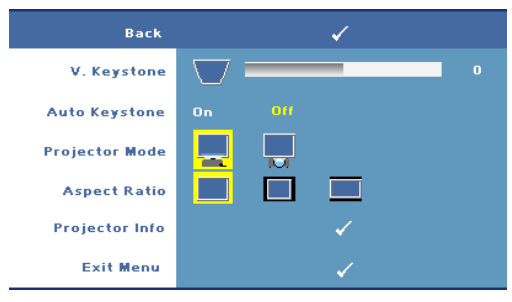

**V. KEYSTONE (DISTORçãO TRAPEZOIDAL VERTICAL)—**Permite ajustar a distorção da imagem causada pela inclinação do projetor.

**AUTO KEYSTONE (COMPENSAçãO AUTOMáTICA DE DISTORçãO TRAPEZOIDAL)—**Ajusta automaticamente a distorção de imagem causada pela inclinação do projetor.

**PROJECTOR MODE (MODO DO PROJETOR)—**Selecione o modo de exibição da imagem:

- Projeção frontal mesa (o padrão).
- Retroprojeção mesa o projetor inverte a imagem para que você possa projetar por trás de uma tela translúcida.

**ASPECT RATIO (PROPORçãO)—**Permite selecionar uma proporção para ajustar a exibição da imagem.

- $\|$  Original selecione Original para manter a proporção da imagem projetada de acordo com a origem de entrada.
- $\blacksquare$  4:3 A origem de entrada é redimensionada para se ajustar à tela.
- Wide A origem de entrada é redimensionada para se ajustar à largura da tela.

**PROJECTOR INFO (INFORMAçõES DO PROJETOR)—**Pressione para exibir o nome do modelo do projetor, a origem de entrada atual e o número de série do projetor (PPID#).

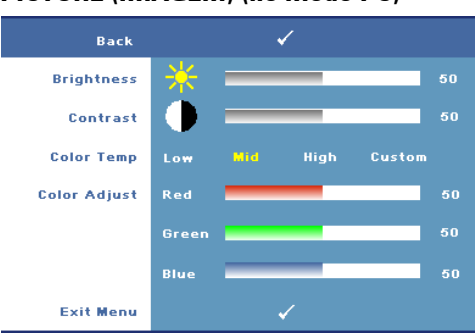

#### <span id="page-22-3"></span><span id="page-22-0"></span>**PICTURE (IMAGEM) (no Modo PC)**

**BRIGHTNESS (BRILHO)**—Use  $\overline{\left|\right|}$ ou  $\geq$  para ajustar o brilho da imagem. **CONTRAST (CONTRASTE)—**Use  $\sqrt{\leq}$  ou  $\sqrt{\geq}$  para controlar a diferença entre as partes mais claras e mais escuras da imagem. O ajuste do contraste altera a quantidade de preto e branco na imagem.

**COLOR TEMP (TEMPERATURA DA COR)—**Permite ajustar a temperatura da cor. A tela parece mais fria a temperaturas de cor mais altas, e mais quente a temperaturas de cor mais baixas.

**COLOR ADJUST (AJUSTE DE COR)—**Permite ajustar manualmente as cores: vermelho, verde, e azul. Ao ajustar o valor da cor no menu **Color Adjust (Ajuste de cor)**, o modo Personalizado é ativado e os valores de cor são salvos no modo Personalizado.

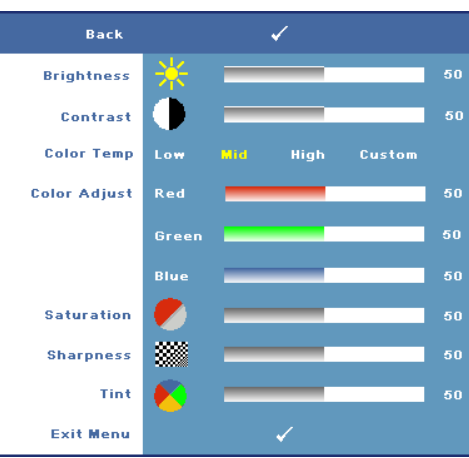

#### <span id="page-22-2"></span><span id="page-22-1"></span>**PICTURE (IMAGEM) (no Modo PC)**

**BRIGHTNESS (BRILHO)**—Use  $\overline{\left|\left\langle \right|\right|}$ ou  $\boxed{\gt}$  para ajustar o brilho da imagem. **CONTRAST (CONTRASTE)—**Use  $\sqrt{\leq}$  ou  $\sqrt{\geq}$  para controlar a diferença entre as partes mais claras e mais escuras da imagem. O ajuste do contraste altera a quantidade de preto e branco na imagem. **COLOR TEMP (TEMPERATURA DA COR)—**Permite ajustar a temperatura da cor. A tela parece mais fria a temperaturas de cor mais altas, e mais quente a

temperaturas de cor mais baixas.

**COLOR ADJUST (AJUSTE DE COR)—**Permite ajustar manualmente as cores: vermelho, verde, e azul. Ao ajustar o valor da cor no menu **Color Adjust (Ajuste de cor)**, o modo Personalizado é ativado e os valores de cor são salvos no modo Personalizado. **SATURATION (SATURAçãO)—**Permite ajustar a origem de vídeo de preto e branco para uma cor totalmente saturada. Pressione  $\leq$  para diminuir a quantidade de cor na imagem e  $\geq$  para aumentar.

**SHARPNESS (NITIDEZ)—**Permite ajustar a nitidez da imagem. Pressione  $\leq$  para diminuir a nitidez e  $\geq$  para aumentar.

**TINT (MATIZ)—**Pressione  $\leq$  para aumentar a intensidade do verde na imagem e  $\geq$ para aumentar a intensidade do vermelho na imagem (pode ser seleciona para sinal NTSC apenas).

#### <span id="page-23-1"></span><span id="page-23-0"></span>**DISPLAY (EXIBIÇÃO) (no Modo PC)**

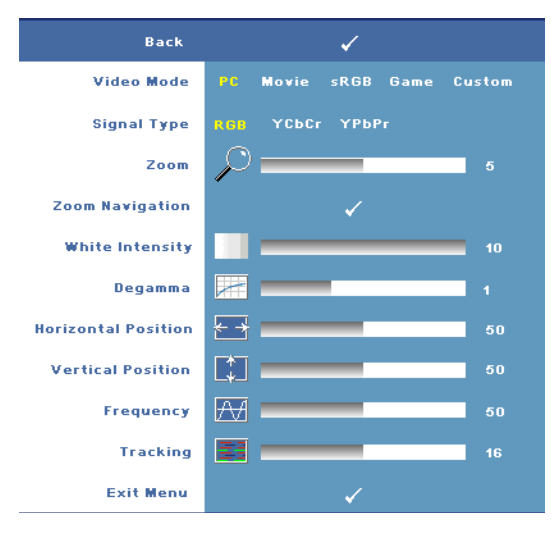

**VIDEO MODE (MODO DE VíDEO)—**Permite otimizar o modo de exibição do projetor.

•**PC**, **Filme**, **sRGB** oferecem representação de cor precisa

•**Jogo**, e **Personalizado** defina suas configurações preferidas

**NOTA:** Se você ajustar as configurações White Intensity (Intensidade de branco) ou Degamma (Compensação de gama), o projetor mudará automaticamente para Custom (Personalizado).

**SIGNAL TYPE (TIPO DE SINAL)—**Permite selecionar manualmente o tipo de sinal. Você define o tipo de sinal para RGB, YCbCr, ou YPbPr.

**Zoom—**Pressione [>] para ampliar digitalmente a área padrão da imagem no centro da tela; pressione  $\leq$  para reduzir a imagem ampliada.

**ZOOM NAVIGATION (NAVEGAÇãO DE ZOOM)—**Pressione  $\boxed{\leq}$   $\boxed{\geq}$   $\boxed{\sim}$  para navegar na tela projetada.

**WHITE INTENSITY (INTENSIDADE DE BRANCO)—**Defina como **0** para maximizar a reprodução da cor e **10** para maximizar o brilho.

**DEGAMMA (COMPENSAçãO DE GAMA)—**Permite ajustar o desempenho de cor da exibição. É posspicel selecionar o valor de Degama para: 1, 2, 3, e 4. Ajuste entre os quatro valores predefinidos para alterar o desempenho da cor da exibição.

**HORIZONTAL POSITION (POSIÇãO HORIZONTAL)—**Pressione  $\overline{\lt}$  para mover a iagem para a esquerda e  $\geq$  para mover a imagem para a direita.

**VERTICAL POSITION (POSIçãO VERTICAL)—Pressione <b>o para mover a imagem para** baixo e  $\geq$  para mover a imagem para cima.

<span id="page-24-2"></span>**FREQUENCY (FREQüêNCIA)—**Permite alterar a freqüência de clock dos dados de exibição para que coincidam com a freqüência da placa gráfica do computador. Se aparecer uma barra vertical intermitente, use o controle **Frequency (Freqüência)** para minimizar as barras. Este é um ajuste primário.

<span id="page-24-1"></span>**TRACKING—**Permite sincronizar a fase do sinal de exibição com a placa gráfica. Se a imagem ficar instável ou começar a piscar, use **Tracking** para corrigi-la. Este é um ajuste fino.

#### <span id="page-24-3"></span><span id="page-24-0"></span>**DISPLAY (EXIBIÇÃO) (no Modo de vídeo)**

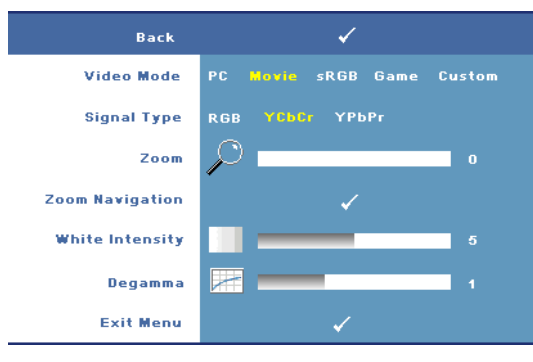

#### **VIDEO MODE (MODO DE VíDEO)—**Permite otimizar o modo de exibição do projetor.

•**PC**, **Filme**, **sRGB** oferecem representação de cor precisa.

•**Jogo**, e **Personalizado** defina suas configurações preferidas.

**ZA NOTA:** Se você

ajustar as configurações White Intensity (Intensidade de branco) ou Degamma (Compensação de gama), o projetor mudará automaticamente para Custom (Personalizado).

**SIGNAL TYPE (TIPO DE SINAL)—**Permite selecionar manualmente o tipo de sinal. Você define o tipo de sinal para RGB, YCbCr, ou YPbPr.

**Zoom—**Pressione **[>]** para ampliar digitalmente a área padrão da imagem no centro da tela; pressione  $\leq$  para reduzir a imagem ampliada.

**ZOOM NAVIGATION (NAVEGAçãO DE ZOOM)—**Pressione  $\boxed{\leq}$   $\boxed{\geq}$   $\boxed{\wedge}$   $\boxed{\vee}$  para navegar na tela projetada.

**WHITE INTENSITY (INTENSIDADE DE BRANCO)—**Defina como **0** para maximizar a reprodução da cor e **10** para maximizar o brilho.

**DEGAMMA (COMPENSAçãO DE GAMA)—**Permite ajustar o desempenho de cor da exibição. É posspicel selecionar o valor de Degama para: 1, 2, 3, e 4. Ajuste entre os quatro valores predefinidos para alterar o desempenho da cor da exibição.

### <span id="page-25-1"></span><span id="page-25-0"></span>**LAMP (LÂMPADA)**

Usando o menu **Lamp (Lâmpada)**, é possível ajustar as configurações de exibição do projetor. O modo Picture (Imagem) oferece as seguinte opções:

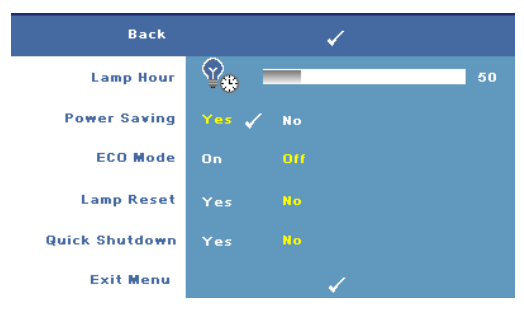

**LAMP HOUR (TEMPO DA LâMPADA)—**Mostre o tempo de funcionando desde a última redefinição do temporizador da lâmpada.

**POWER SAVING (ECONOMIA DE ENERGIA)—**Selecione **Yes (Sim)** para definir o retardo para economia de energia. O período retardo é o tempo

que você deseja que o projetor aguarde sem um sinal de entrada. Como padrão, o período de retardo é configurado para 120 minutos. No entanto, é possível definir esta configuração para 5, 15, 30, 45, 60, ou 120 minutos.

Se um sinal de entrada não é detectado durante o período de retardo, o projetor desliga a lâmpada e entra no modo de economia de energia. Se um sinal de entrada é detectado quando o projetor está no modo de economia de energia, o projetar liga automaticamente. Se um sinal de entrada não é detectado dentro de duas horas, o projetor passa do modo de economia de energia para o modo desligado. Para ligar o projetor, pressione o botão liga/desliga.

**ECO MODE (MODO DE ECONOMIA)—**Selecione **On (Lig.)** para usar o projetor a um nível de potência mais baixo (168 W). O funcionamento a níveis de potência mais baixo pode prolongar a vida útil da lâmpada, tornar o funcionamento mais silencioso, e reduzir a saída de luminância na tela. Selecione **Off (Desl.)** para operar com nível de potência normal (212 W).

**LAMP RESET (REDEFINIR LâMPADA)—**Depois de instalar uma nova lâmpada, selecione **Yes (Sim)** para redefinir o temporizador da lâmpada.

**QUICK SHUTDOWN (DESLIGAMENTO RáPIDO)—**Selecione **Yes (Sim)** para desligar o projetor com um único toque no botão liga/desliga. Esta função permite ao projetor esfriar dentro de um curto período aumentando a velocidade do ventilador.

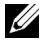

**NOTA:** Se o Desligamento rápido está habilitado, espere um ruído acústico ligeiramente mais alto durante o desligamento.

#### <span id="page-26-2"></span>**LANGUAGE (IDIOMA)**

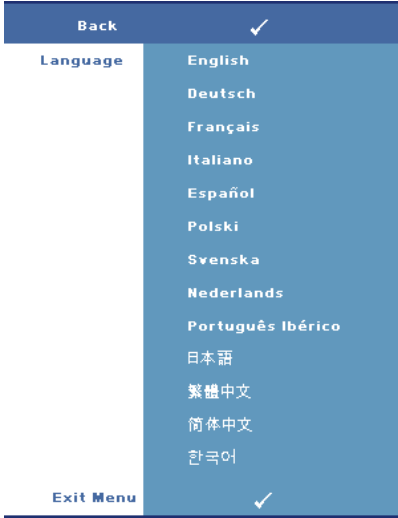

#### <span id="page-26-1"></span><span id="page-26-0"></span>**OTHERS (OUTROS)**

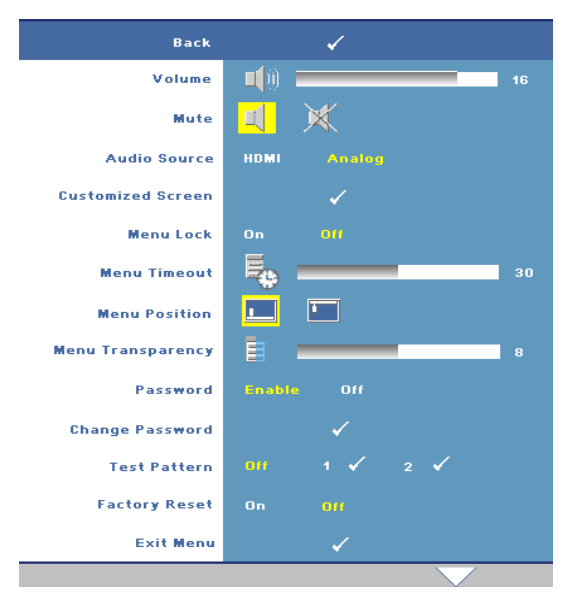

**VOLUME—**Pressione  $\leq$ para diminuir o volume e  $|z|$  para aumentar.

**MUTE (SEM áUDIO)—**

Permite habilitar/desabilitar o som.

**AUDIO SOURCE (ORIGEM DE áUDIO)—**Permite selecionar a origem de áudio para **HDMI**  ou **Analógico (entrada de áudio)**.

**CUSTOMIZED SCREEN (TELA PERSONALIZADA)—**Pressione **Entrar** para abrir o menu **Customized Screen (Tela personalizada)**. Selecione **SIM** para capturar a imagem da tela como **My Customized logo (Meu** 

**logotipo personalizado)**. Essa tela substitui todas as telas originais com o logotipo da Dell. Você pode recuperar a tela padrão selecionando **Dell Logo** na tela de seleção.

**NOTA:** Para capturar uma imagem completa, certifique-se de que o sinal de entrada que está conectado ao projetor tenha resolução de 1280x800.

<span id="page-27-0"></span>**MENU LOCK (BLOQUEIO DE MENU)—**Selecione **On (Lig.)** para habilitar Menu Lock (Bloqueio de menu) para ocultar o menu OSD. Selecione **Off (Desl.)** para desabilitar Menu Lock (Bloqueio de menu).

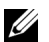

**22 NOTA:** também é possível desabilitar o Menu Lock (Bloqueio do menu) pressionando o botão Menu no painel de controle ou no controle remoto por 15 segundos.

**MENU TIMEOUT (TEMPO LIMITE DE MENU)—**Permite ajustar o retardo de **OSD Timeout (Tempo limite de OSD)**. A configuração padrão é de 30 segundos.

**MENU POSITION (POSIçãO DO MENU)—**Permite selecionar o local do OSD na tela.

**MENU TRANSPARENCY (TRANSPARêNCIA DO MENU)—**Permite selecionar o nível de transparência do fundo do OSD.

**PASSWORD (SENHA)—**Permite proteger o projetor com senha. Esta função de segurança permite que você imponha uma série de restrições de acesso para proteger sua privacidade e impedir o uso não autorizado de seu projetor. Isto significa que o projetor não poderá ser usado se for levado sem autorização e, desse modo, serve como um recurso de prevenção antifurto.

Selecione **On (Lig.)** para habilitar a proteção por senha. Aparecerá a tela Please Key In the Password (Insira a senha) solicitando que você insira uma senha quando o projetor for ligado na próxima vez. Selecione **Off (Desl.)** para desabilitar a proteção por senha.

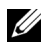

**NOTA:** A proteção por senha é desabilitada como padrão.

Se você ativar este recurso, o projetor pedirá que você insira senha depois de ligá-lo:

- 1 Na primeira vez em que for solicitada a senha:
	- **a** Vá até o menu **Others (Outros)**, pressione **Entrar** e, em seguida, selecione **Password (Senha)** para **Enable (Habilitar)** a definição da senha.

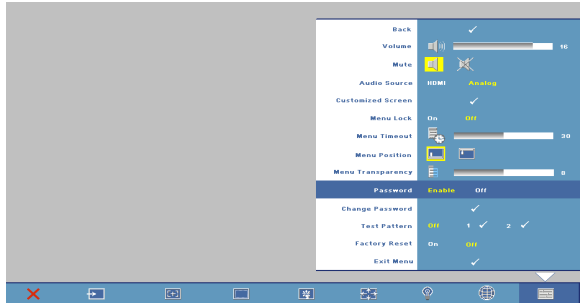

**b** Habilitar a função de senha mostrará uma tela de caracteres, insira um número de 4 dígitos a partir da tela e pressione o botão **Entrar**.

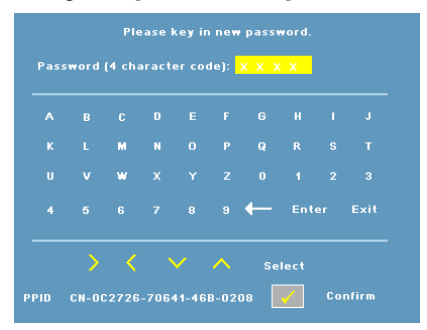

- **c** Para confirmar, insira a senha novamente.
- **d** Se a verificação da senha for bem-sucedida, você poderá retomar o acesso às funções e aos utilitários do projetor.
- 2 Se tiver inserido a senha errada, você terá ainda mais duas chances. Após a terceira tentativa inválida, o projetor será desligado automaticamente.
- <u>U</u> **NOTA:** Se você esquecer sua senha, entre em contato com a Dell.
	- 3 Para cancelar a função de senha, selecione **OFF (DESLIG.)** e insira a senha para desativar a função.

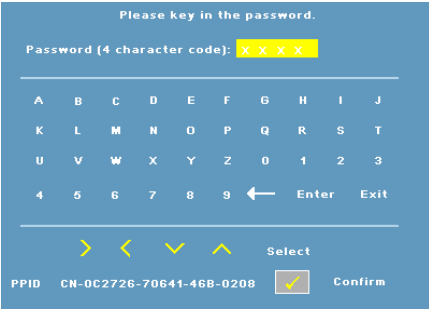

**CHANGE PASSWORD (ALTERAR SENHA)—**Permite alterar a senha. Insira a senha original e, a seguir, insira a nova senha. Insira a nova senha novamente para confirmar.

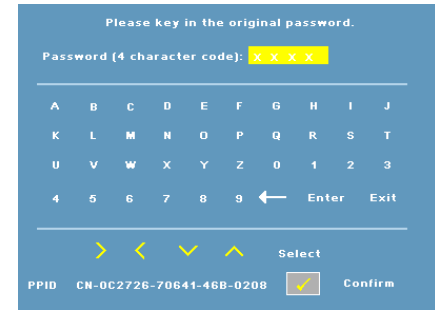

**TEST PATTERN (PADRãO DE TESTE)—**Selecione **1** ou **2** para ativar o **Padrão de teste)** interno para testar o foco e a resolução. Selecione **Off (Desl.)** para desabilitar a função.

- 1 Para executar o padrão de teste de diagnóstico 1, pressione e segure simultaneamente o botão Menu e o botão  $\triangleright$  no painel de controle do projetor por dois segundos.
- 2 Para executar o padrão de teste de diagnóstico 2, pressione e segure simultaneamente o botão Menu e  $\leq$  no painel de controle do projetor por dois segundos.

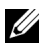

**NOTA:** Para habilitar o padrão de teste 2, é preciso conectar um sinal de entrada ao projetor.

**FACTORY RESET (REDEFINIçãO DE FáBRICA)—**Selecione **On (Lig.)** para redefinir o projetor para configurações padrão de fábrica.

<span id="page-30-2"></span><span id="page-30-1"></span>**4**

# <span id="page-30-0"></span>**Solução de problemas do projetor**

Se ocorrerem problemas com o projetor, consulte as dicas para solução de problemas abaixo. Se o problema persistir, entre em contato com a Dell (Consulte [Como entrar em contato com a Dell na página 40](#page-39-1)).

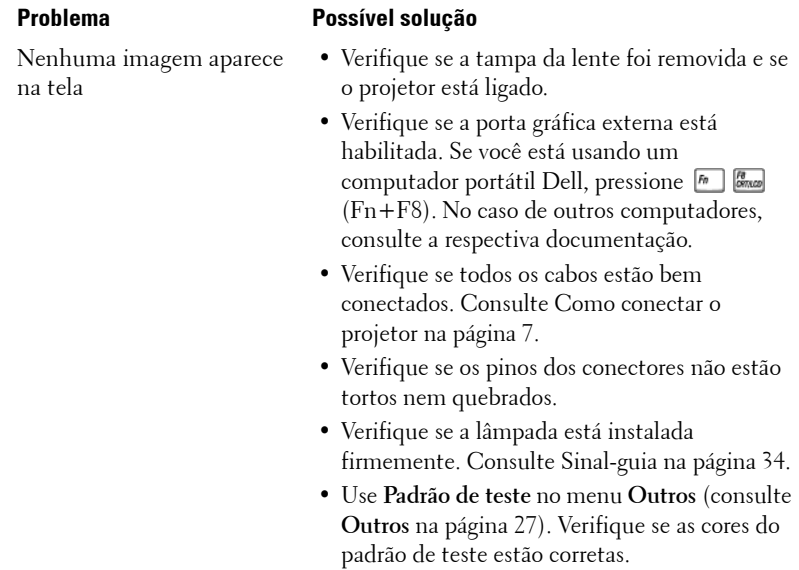

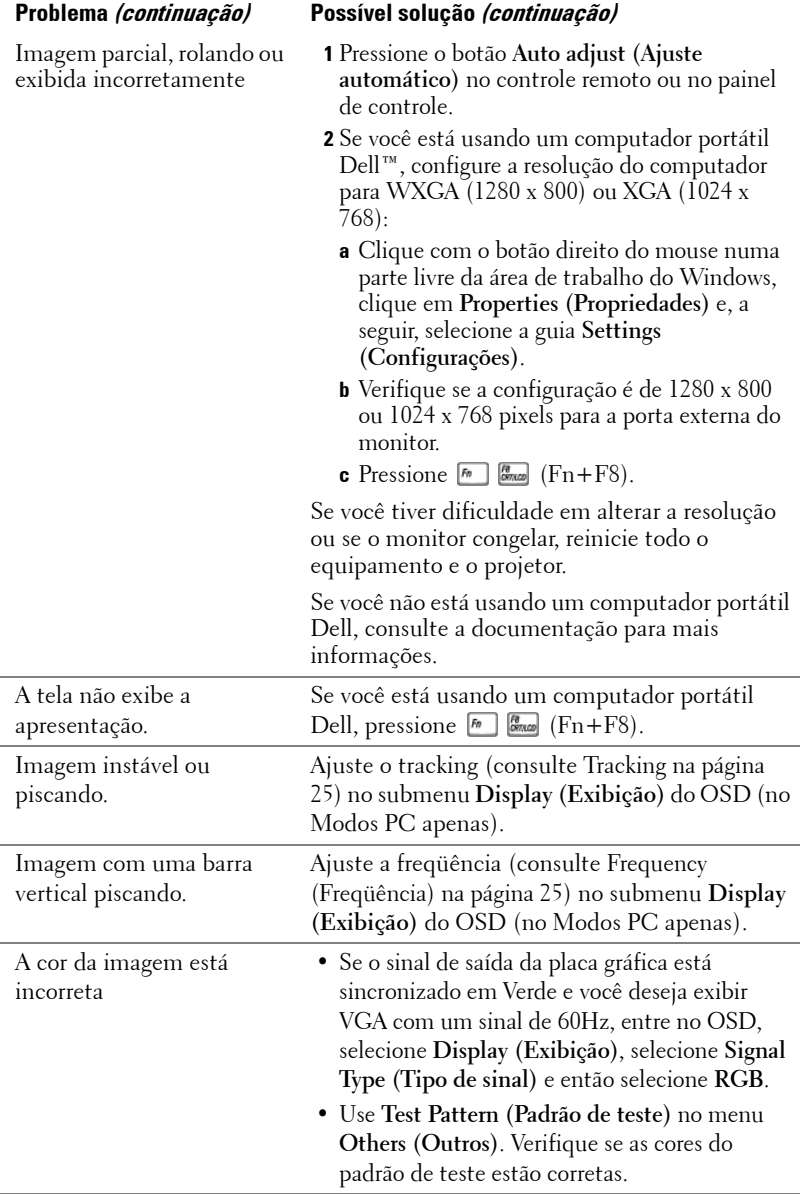

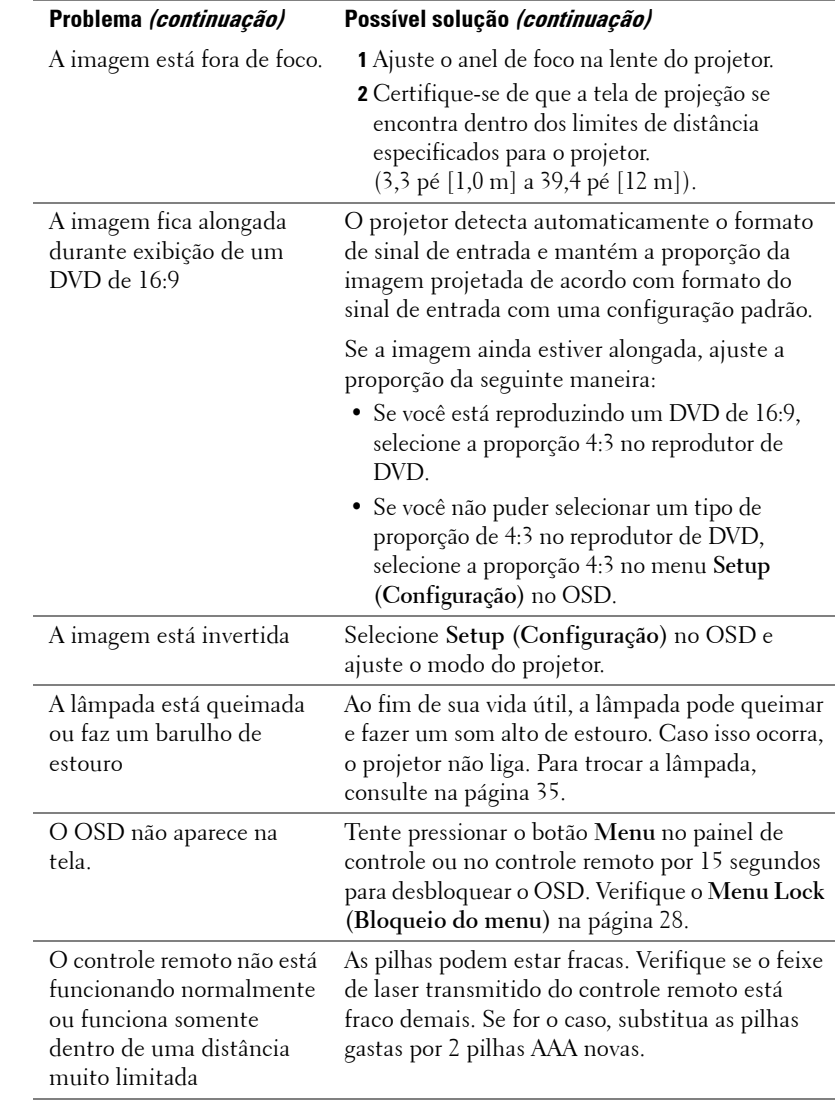

# <span id="page-33-1"></span><span id="page-33-0"></span>**Sinal-guia**

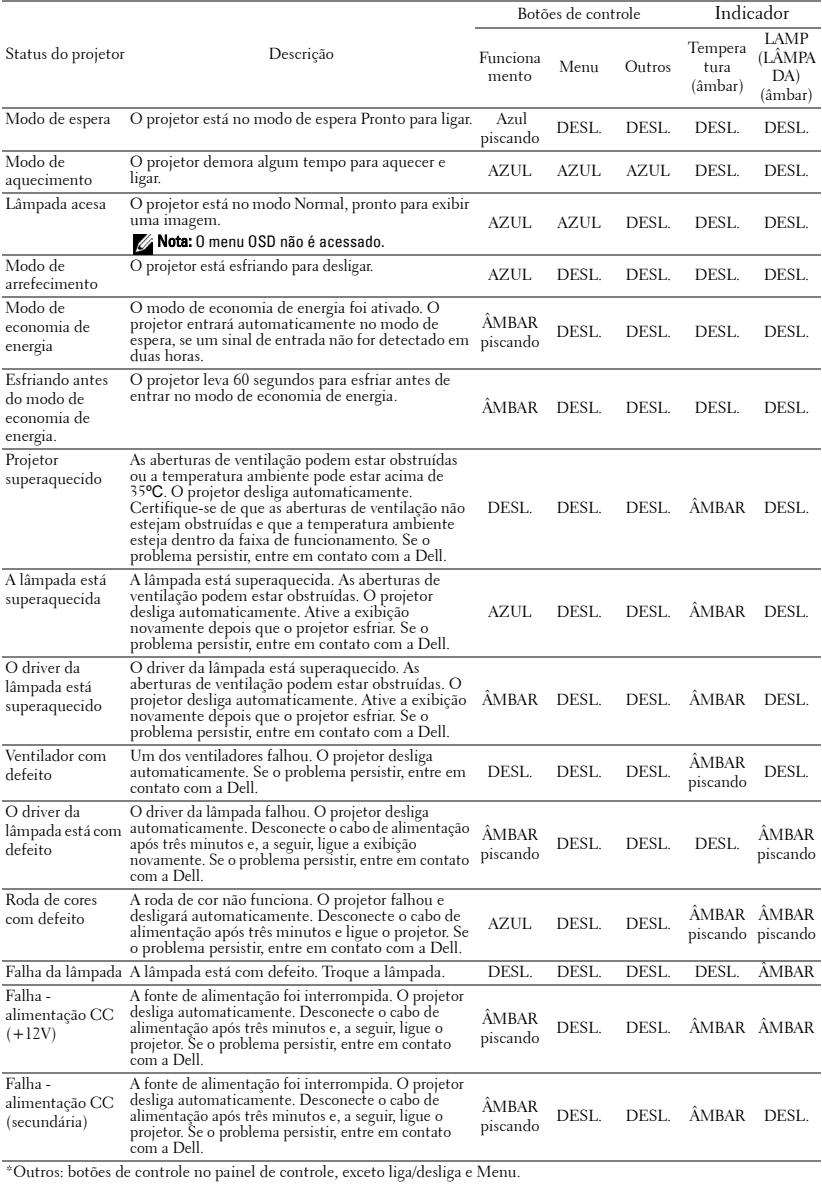

# <span id="page-34-1"></span><span id="page-34-0"></span>**Troca da lâmpada**

A mensagem a seguir aparece na tela quando a lâmpada do projetor está chegando ao final da vida útil e precisa ser trocada: Lamp is approaching the end of its useful life in full power operation. Replacement suggested. (A lâmpada está alcançando o final de sua vida útil em operação em potência máxima. Troca sugerida.) www.dell.com/lamps

#### **PRECAUÇÃO: Antes de iniciar qualquer procedimento desta seção, siga as Instruções de segurança descritas em [página 6](#page-5-1).**

Para trocar a lâmpada:

**1** Desligue o projetor e desconecte o cabo de alimentação.

#### **PRECAUÇÃO: A lâmpada fica muito quente durante o uso. Não tente trocar a lâmpada até o projetor esfriar por pelo menos 30 minutos.**

- **2** Deixe o projetor esfriar por pelo menos 30 minutos.
- **3** Solte os dois parafusos que fixam a tampa da lâmpada e remova-a.

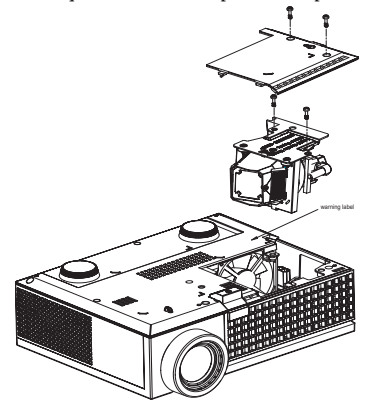

**PRECAUÇÃO: Nunca toque na lâmpada ou no vidro da lâmpada. As lâmpadas de projetor são muito frágeis e podem quebrar se tocadas.**

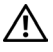

**PRECAUÇÃO: Se a lâmpada quebrar, remova todos os cacos do projetor e elimine ou recicle de acordo com a lei estadual, local ou federal. Para mais informações, consulte www.dell.com/hg.**

- **4** Solte os dois parafusos que fixam a lâmpada.
- **5** Puxe a lâmpada para cima pela alça metálica.
- **6** Troque pela lâmpada nova.

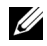

**NOTA:** A Dell pode exigir que as lâmpadas trocadas sob garantia devolvidas. Do contrário, elimine ou recicle a lâmpada. Para mais informações, consulte Eliminação da lâmpada [na página 36](#page-35-0).

- **7** Aperte os dois parafusos que fixam a lâmpada.
- **8** Reinstale a tampa da lâmpada e aperte os dois parafusos.
- **9** Redefina o tempo de uso da lâmpada selecionando **Yes** (Sim) em **Lamp Reset** (Redefinição da Lâmpada) no menu **Lamp** (Lâmpada) no OSD. (Consulte o menu Lamp (Lâmpada) [na página 26.](#page-25-1))

<span id="page-35-0"></span>**PRECAUÇÃO: Eliminação da lâmpada (apenas para os Estados Unidos) A(S) LÂMPADA(S) DENTRO DESTE PRODUTO CONTÉM(ÊM) MERCÚRIO E DEVE(M) SER RECICLADA(S) OU ELIMINADAS(S) DE ACORDO COM LEIS LOCAIS, ESTADUAIS OU FEDERAIS. PARA OBTER MAIS INFORMAÇÕES, VISITE WWW.DELL.COM/HG OU ENTRE EM CONTATO COM A ELECTRONIC INDUSTRIES ALLIANCE EM WWW.EIAE.ORG. PARA INFORMAÇÕES ESPECÍFICAS SOBRE A ELIMINAÇÃO DE LÂMPADAS, VISITE WWW.LAMPRECYCLE.ORG.**

# **5**

# <span id="page-36-0"></span>**Especificações**

<span id="page-36-14"></span><span id="page-36-13"></span><span id="page-36-12"></span><span id="page-36-11"></span><span id="page-36-10"></span><span id="page-36-9"></span><span id="page-36-8"></span><span id="page-36-7"></span><span id="page-36-6"></span><span id="page-36-5"></span><span id="page-36-4"></span><span id="page-36-3"></span><span id="page-36-2"></span><span id="page-36-1"></span>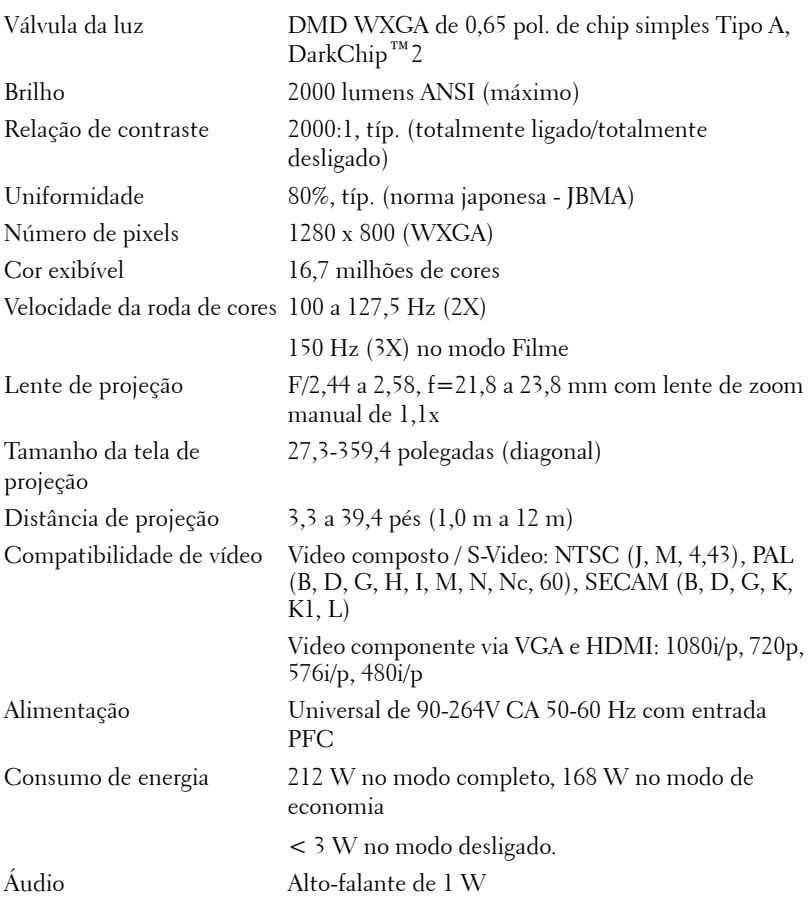

<span id="page-37-5"></span><span id="page-37-4"></span><span id="page-37-3"></span><span id="page-37-2"></span><span id="page-37-1"></span><span id="page-37-0"></span>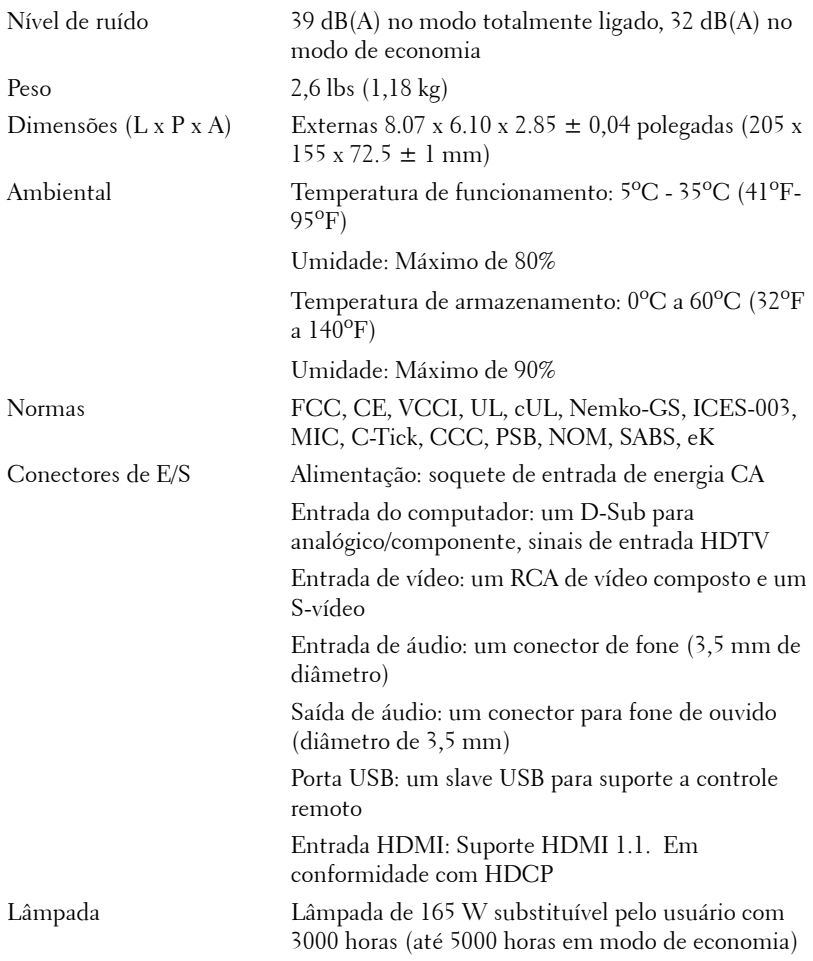

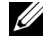

**NOTA:** A vida útil real da lâmpada do projetor variará de acordo com as condições de operação e padrões de uso. O uso de um projetor em condições severas, que podem incluir ambientes empoeirados, sob alta temperatura e desligamento repentino da lâmpada podem resultar na redução da vida útil ou possível falha da lâmpada. A vida útil da lâmpada para os projetores da Dell se refere ao tempo típico sob condições de operação não severas normais para mais de 50% de uma população de amostragem para reduzir a aproximadamente 50% do nível de brilho nominal da lâmpada. Não é a medida de tempo em que uma lâmpada interromperá a geração de luz.

#### <span id="page-38-0"></span>**Modos de compatibilidade (analógico/digital)**

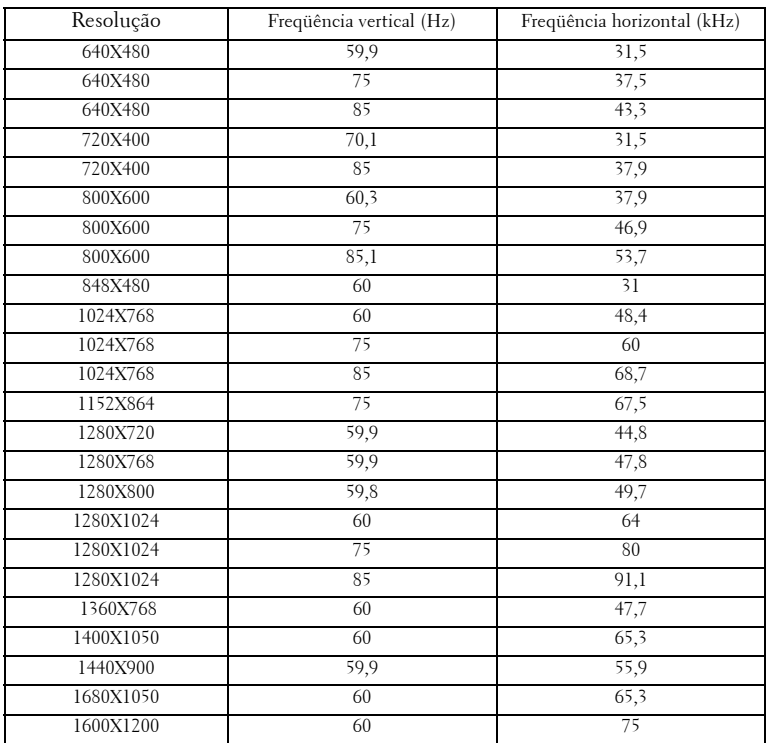

## <span id="page-39-1"></span><span id="page-39-0"></span>**Como entrar em contato com a Dell**

Para clientes nos Estados Unidos, disque 800-WWW-DELL (800-999-3355).

<span id="page-39-2"></span>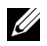

**NOTA:** Se você não tem uma conexão de Internet ativa, pode encontrar as informações de contato na nota fiscal de compra, fatura na embalagem, nota, ou catálogo de produtos da Dell.

A Dell oferece várias opções de suporte e serviços on-line e por telefone. A disponibilidade varia de acordo com o país e o produto, e alguns serviços podem não estar disponíveis em todas as áreas. Para entrar em contato com a Dell para assuntos de vendas, suporte técnico, ou serviço ao cliente:

- **1** Visite **support.dell.com**.
- **2** Verifique o país ou a região no menu suspenso **Escolha um país/região** para parte inferior da página.
- **3** Clique em **Entre em contato conosco** no lado esquerdo da página.
- **4** Selecione o link apropriado de serviço ou suporte de acordo com sua necessidade.
- **5** Escolha um método para entrar em contato com a Dell que seja conveniente para você.

# <span id="page-40-0"></span>**Apêndice: Glossário**

Lumens ANSI **—**Uma norma para medir a emissão de luz, usado para comparar projetores. Uma norma para medir o brilho. É calculado dividindo uma imagem de um metro quadrado em nove retângulos iguais, medindo o lux (ou brilho) lendo no centro de cada retângulo, e tirando a média desses nove pontos.

Proporção **—**A proporção mais popular é 4:3 (4 por 3). Os formatos da tela de televisores e computadores mais antigos têm uma proporção de 4:3, o que significa que a largura da imagem é 4/3 vezes a altura.

Brilho—A quantidade de luz emitida por um monitor, uma tela de projeção, ou um dispositivo de projeção. O brilho do projetor é medido por lumens ANSI.

**Temperatura da cor** — A aparência de cor da luz branca. A temperatura de cor baixa implica numa luz mais quente (mais amarela/vermelha), enquanto que a temperatura de cor alta implica numa luz mais fria (mais azul). A unidade padrão para a temperatura de cor é o Kelvin (K).

Vídeo componente—Um método de transmitir vídeo de qualidade num formato que contém todos os componentes da imagem original. Consiste num sinal de luminância e dois sinais separados de crominância, e são definidos como Y'Pb'Pr' para componente analógico e Y'Cb'Cr' para componente digital. Vídeo componente está disponível em reprodutores de DVD e projetores.

**Vídeo composto—** Um sinal de vídeo que combina a luminância (brilho), crominância (cor), seqüência (referência de cor), e sincronismo (sinais de sincronismo horizontal e vertical) numa forma de onda transmitida por um único par de fios. Há três tipos de formatos, a saber: NTSC, PAL e SECAM.

Resolução comprimida — Se as imagens de entrada são de resolução maior que a resolução nativa do projetor, a imagem resultante será redimensionada para se ajustar à resolução nativa do projetor. A natureza da compressão num dispositivo digital significa que parte do conteúdo da imagem é perdida.

Relação de contraste—Faixa de valores claros e escuros numa imagem, ou a relação entre seus valores máximo e mínimo. Existem dois métodos usados pela indústria da projeção para medir esta relação:

- **1** *Totalmente ligado/desligado* Mede a relação da saída de luz de uma imagem toda branca (totalmente ligado) e a saída de luz de uma toda preta (totalmente desligado).
- **2** *ANSI* Mede um padrão de 16 retângulos alternados em branco e preto. A saída média de luz dos retângulos brancos é dividida pela saída média de luz dos retângulos pretos para determinar a relação de contraste *ANSI*.

O contraste *totalmente ligado/desligado* é sempre um número maior que o

contraste *ANSI* para o mesmo projetor.

dB— decibel—Uma unidade usada para expressar diferença relativa em potência ou intensidade, geralmente entre dois sinais acústicos ou elétricos, igual a dez vezes o logaritmo comum da relação de dois níveis.

Tela diagonal— Um método para medir o tamanho da tela ou de uma imagem projetada. Mede de um canto ao canto oposto. Uma tela de 2,7 m de altura por 3,6 m de largura tem uma diagonal de 4,5m. Este documento assume que as dimensões da diagonal são para a relação tradicional de 4:3 de uma imagem de computador conforme o exemplo abaixo.

DLP®— Digital Light Processing™—A tecnologia do exibição refletiva desenvolvida pela Texas Instruments, que usa pequenos espelhos manipuláveis. A luz que passa através de um filtro de cor é enviada aos espelhos DLP, que organizam as cores RGB numa imagem projetada na tela, também conhecida como DMD.

DMD— digital Micro- Mirror Device (dispositivo de microespelho digital)— Cada DMD é composto por milhares de espelhos microscópicos feitos de liga de alumínio, que são inclinados e fixados num garfo.

**Distância focal—** A distância da superfície de uma lente até seu ponto focal.

Freqüência— O número de repetições em ciclos por segundo de um sinal elétrico. Medida em Hz.

HDMI— High Definition Multimedia Interface (interface multimídia de alta definição), transmite o vídeo de alta definição sem compressão juntamente com o áudio digital e os dados de controle do dispositivo num único conector.

Hz — Hertz, unidade de freqüência.

Correção de distorção trapezoidal— Dispositivo que corrige uma distorção de uma imagem projetada (geralmente um efeito de alongamento da parte superior e estreitamento da parte superior), causada por um ângulo impróprio entre a tela e o projetor.

**Ponteiro a laser—** Um pequeno ponteiro do tamanho de uma caneta ou de um cigarro que contém um pequeno laser alimentado a pilha e que projeta um feixe de luz pequeno, vermelho (normalmente) e de alta intensidade que é imediatamente visível na tela.

**Distância máxima—** A distância da tela que o projetor deve estar para lançar uma imagem que seja utilizável (brilhante suficiente) numa sala completamente escura.

Tamanho máximo da imagem—A maior imagem que um projetor pode projetar numa sala escura. Esta é geralmente limitada pelo alcanço focal do sistema óptico.

**Distância mínima—**A posição mais próxima que um projetor pode focar uma

imagem na tela.

NTSC— National Television Standards Committee. Norma norte-americana para vídeo e difusão, com um formato de vídeo de 525 linhas a 30 quadros por segundo.

PAL— Phase Alternating Line. Uma norma de difusão européia para vídeo e difusão, com um formato de vídeo de 625 linhas a 25 quadros por segundo.

Imagem invertida—Característica que permite invertes a imagem horizontalmente. Quando usado num ambiente normal de projeção para frente, textos, gráficos, etc, ficam ao contrário. A imagem invertida é usada para retroprojeção.

RGB— Red, Green, Blue (vermelho, verde, azul)— Geralmente usado para descrever um monitor que exige sinais separados para cada uma das três cores.

S-Video-Uma transmissão de vídeo padrão que usa um conector min-DIN de 4 pinos para enviar informações de vídeo em dois fios de sinal chamados luminância (brilho, Y) e crominância (cor, C). S-Video também é referido como Y/C.

SECAM— Uma norma de difusão francesa e internacional para vídeo e difusão, muito parecida com PAL, mas com um método de envio de cor diferente.

SVGA— Super Video Graphics Array— 800 x 600 pixels.

SXGA—Super Extended Graphics Array— 1280 x 1024 pixels.

UXGA— Ultra Extended Graphics Array— 1600 x 1200 pixels.

VGA—Video Graphics Array—640 x 480 pixels.

XGA— Extended Video Graphics Array— 1024 x 768 pixels

Lentes de Zoom—Lentes com uma distância focal variável que permite ao operador mover a vista para dentro ou para fora, aumentando ou diminuindo a imagem.

Relação das lentes de zoom —Relação entre a menor e a maior imagem que uma lente pode projetar de uma distância fixa. Por exemplo, uma relação de 1,4:1 significa que uma imagem de 3,4 m sem zoom poderia ser uma imagem de 4,2 m com zoom total.

# **Índice**

#### **A**

Ajuste do tamanho da imagem projetada [16](#page-15-1)

#### **C**

Como ajustar a imagem projetada [14](#page-13-3) Como ajustar a altura do projetor [14](#page-13-4) Botão de elevação [14](#page-13-5) Pé de elevação [14](#page-13-6) Roda de ajuste da inclinação [14](#page-13-7) Como ajustar o zoom e o foco do projetor [15](#page-14-1)

Alavanca de zoom [15](#page-14-2) Anel de foco [15](#page-14-3)

Com[o entrar em contato com a](#page-39-2)  Dell 40

Como ligar e desligar o projetor Como desligar o projetor [13](#page-12-3) Como ligar o projetor [13](#page-12-4)

Conexão a um computador Cabo de alimentação [8](#page-7-1) Cabo USB para USB [8](#page-7-2) Cabo VGA para VGA [8](#page-7-3)

Conexão a um reprodutor de DVD Uso de um cabo componente [11](#page-10-1) Cabo de alimentação [11](#page-10-2)

Cabo D-Sub para YPbPr [11](#page-10-3) Uso de um cabo composto [10](#page-9-1) Cabo de alimentação [10](#page-9-2) Cabo de vídeo composto [10](#page-9-3) Uso de um cabo HDMI [12](#page-11-1) Cabo de alimentação [12](#page-11-2) Cabo HDMI [12](#page-11-3) Uso do cabo S-Video [9](#page-8-2) Cabo de alimentação [9](#page-8-3) Cabo S-Video [9](#page-8-4) Controle remoto [19](#page-18-1)

#### **D**

Dell Contato [40](#page-39-2)

#### **E**

Entre em contato com a Dell [5](#page-4-1), [18](#page-17-0) Especificações Alimentação [37](#page-36-1) Ambiental [38](#page-37-0) Áudio [38](#page-36-2) Brilho [37](#page-36-3) Compatibilidade de vídeo [37](#page-36-4) Conectores de E/S [38](#page-37-1) Consumo de energia [37](#page-36-5) Cor exibível [37](#page-36-6)

Dimensões [38](#page-37-2) Distância de projeção [37](#page-36-7) Lâmpada 37 Lente de projeção [37](#page-36-8) Modos de compatibilidade [39](#page-38-0) Nível de ruído [38](#page-37-3) Normas [38](#page-37-4) Número de pixels [37](#page-36-9) Peso [38](#page-37-5) Relação de contraste [37](#page-36-10) Tamanho da tela de projeção [37](#page-36-11) Uniformidade [37](#page-36-12) Válvula da luz [37](#page-36-13) Velocidade da roda de cores [37](#page-36-14) Exibição na tela [21](#page-20-3) Auto-Adjust (Ajuste automático) [22](#page-21-2) DISPLAY (EXIBIÇÃO) - no Modo de vídeo [25](#page-24-3) DISPLAY (EXIBIÇÃO) - no Modo PC [24](#page-23-1) Input Select (Seleção de entrada) [21](#page-20-4) LAMP (LÂMPADA) [26](#page-25-1) LANGUAGE (IDIOMA) [27](#page-26-2) Menu principal [21](#page-20-5) Other (Outro) [27](#page-26-1) PICTURE (IMAGEM) - no Modo de vídeo [23](#page-22-2) PICTURE (IMAGEM) - no Modo PC [23](#page-22-3) Setup (Configuração) [22](#page-21-3)

#### **N**

Números de telefone [40](#page-39-2)

#### **P**

Painel de controle [17](#page-16-1) Botão Enter [19](#page-18-2) Esquerda / Origem [19](#page-18-3) MENU [19](#page-18-4) Portas de conexão Conector de entrada de áudio [7](#page-6-2) Conector de entrada de vídeo [7](#page-6-3) Conector de entrada HDMI [7](#page-6-4) Conector de entrada S-Video [7](#page-6-5) Conector de entrada VGA [7](#page-6-6) Conector de saída de áudio [7](#page-6-7) Conector do cabo de alimentação [7](#page-6-8) Conector remoto USB [7](#page-6-9) Ranhura para cabo de segurança [7](#page-6-10)

#### **S**

Sinal-guia [34](#page-33-1) Solução de problemas [31](#page-30-1) Entre em contato com a Dell [31](#page-30-2) Suporte Como entrar em contato com a Dell [40](#page-39-2)

### **T**

Troca de lâmpada [35](#page-34-1)

### **U**

Unidade principal [6](#page-5-2) Alavanca de zoom [6](#page-5-3) Anel de foco [6](#page-5-4) Botão de elevação [6](#page-5-5) Lente [6](#page-5-6) Painel de controle [6](#page-5-7) Receptor de IV [6](#page-5-8)